## *Calibration de votre imprimante dans disclabel:*

- $(1)$  Prendre note de la croix en haut et à gauche de cette page
- $(2)$  Découper la règle ci-dessous ou utiliser un règle
- 3 Mesurer du bord gauche de cette page jusqu'à la ligne verticale de la croix
- $\overline{4}$  Saisir la distance que vous avez mesuré dans le champ "Gauche" de la partie "Calibration," mode Papier dans disclabel. *Dans notre exemple, cette distance est de 18,5mm. Vos mesures seront sans doute différentes.*

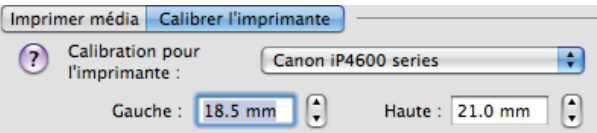

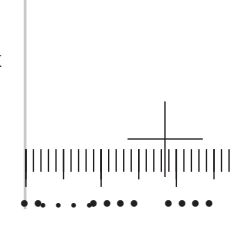

- $(5)$  Mesurer du bord en haut de cette page jusqu'à la ligne horizontale de la croix
- $(6)$  Saisir la distance que vous avez mesuré dans le champ "Haut," toujours dans la partie "Calibration," mode Papier dans disclabel. *Dans notre exemple, cette distance est de 21mm. Vos mesures seront sans doute différentes.*

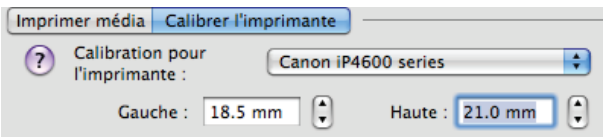

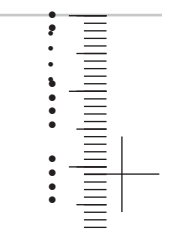